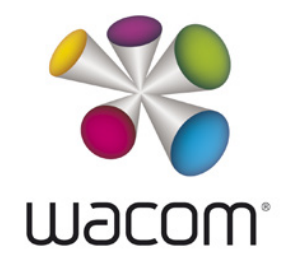

# RELEASE NOTES MAC OS X DRIVER version 6.3.20-8

Released **January 19, 2017** Supported on **Mac OS X 10.12, 10.11, 10.10**

### **Created for these Wacom pen displays and pen tablets:**

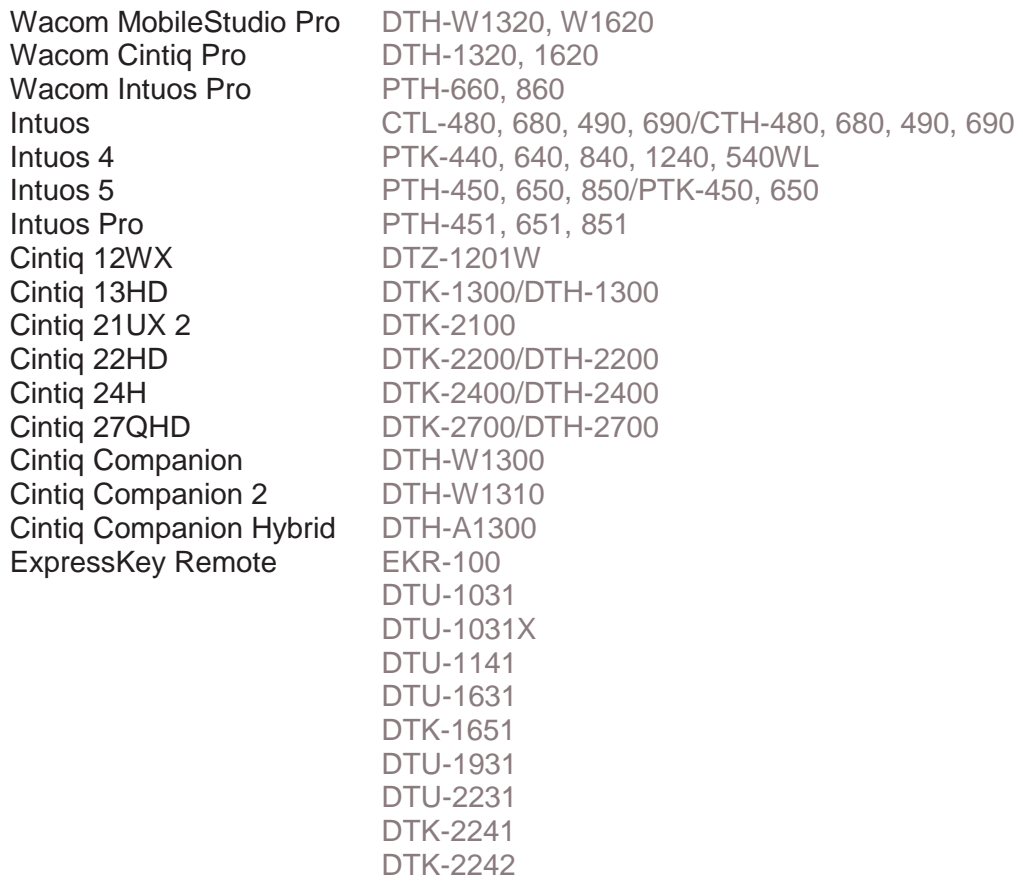

## RELEASE NOTES MAC OS X DRIVER version 6.3.20-8

#### WHAT'S NEW

New for Wacom Intuos Pro (PTH-660 and 860), you are now able to adjust the brightness of the LEDs on your pen tablet so that you can turn them off when you don't need them and make them brighter when you do.

#### *Here's how to try it:*

- 1. Open the **Wacom Tablet Properties**.
- 2. Select your tablet from the **Device** list.
- 3. Click **Options**.
- 4. Move the **Brightness Adjustment** slider until you are satisfied with the brightness of the LEDs.

## RESOLVED ISSUES

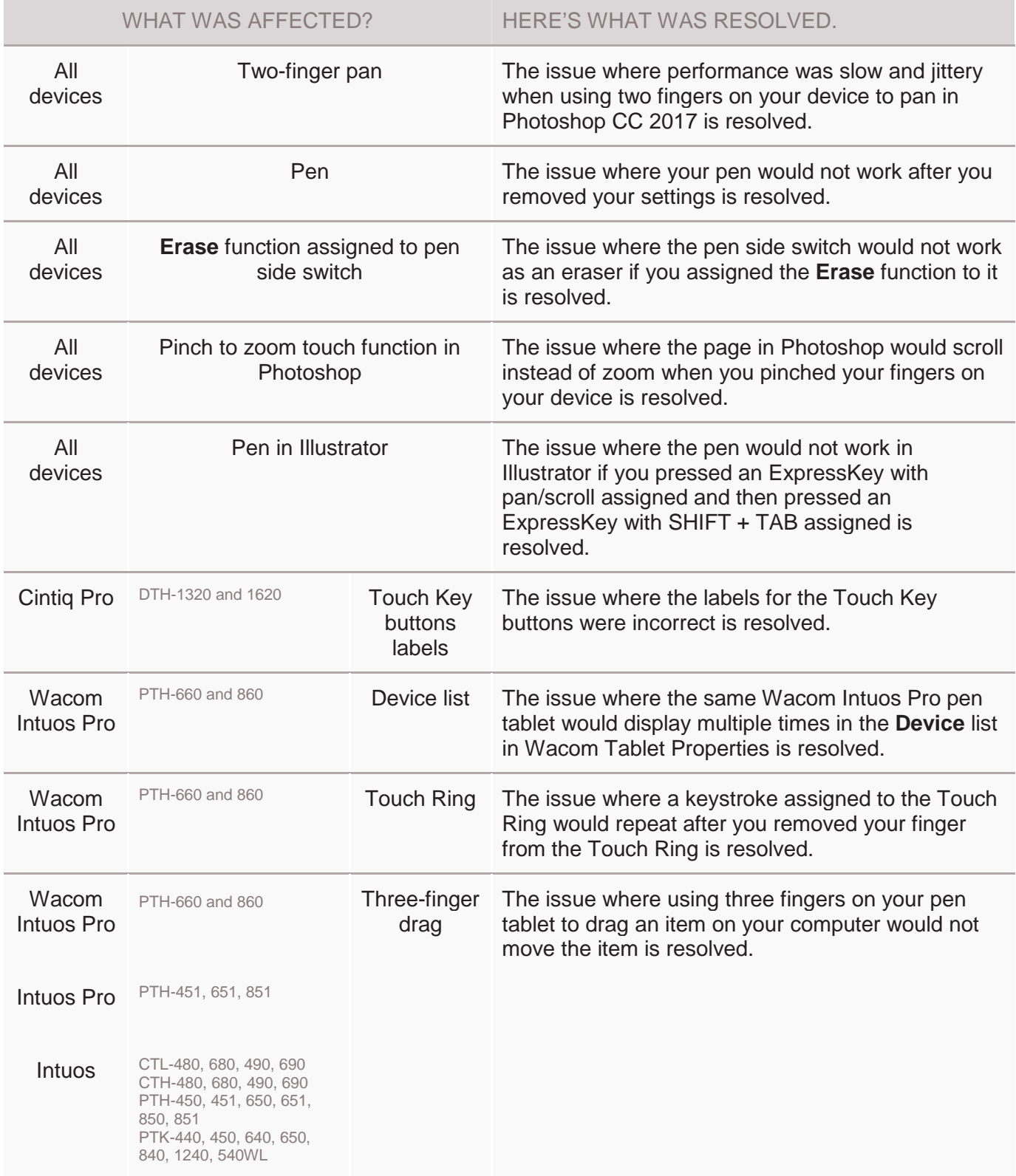

### KNOWN ISSUES

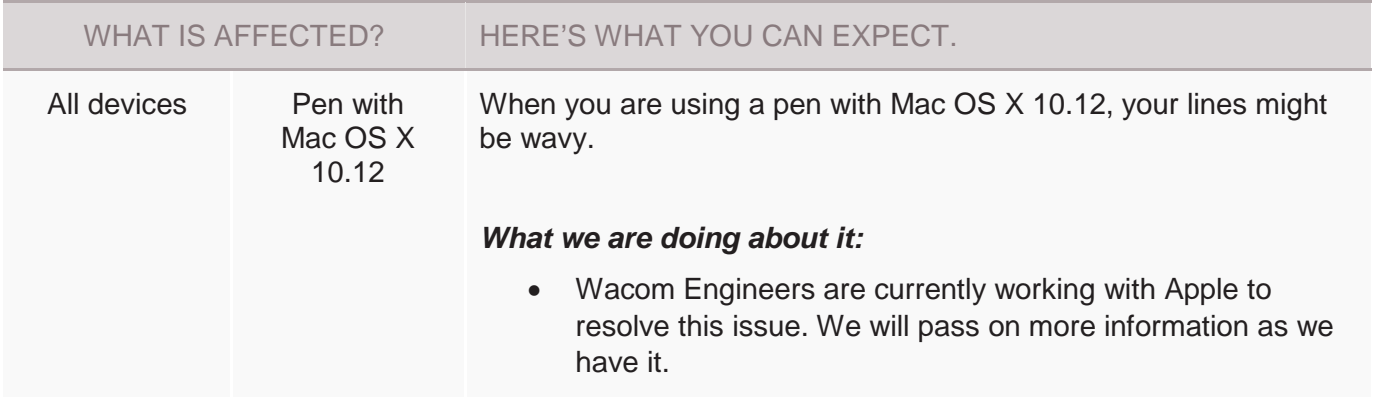